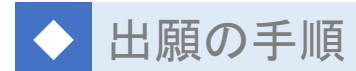

## <注意事項>

○出願方法は、「インターネット出願」と「手書きによる出願」の 2 通りありますので、いずれかを利用し出 願してください。なお、条件を満たした自己推薦入試 (P40 参照) は入学検定料が免除されるためインタ ーネット出願は利用できません。紙媒体にて出願してください。

○出願後の志望学科変更は認めません。

○AO入試、大学入学共通テスト利用入試で出願する場合は、整理票にのみ写真を貼付してください。

○出願書類は必ず簡易書留速達で郵送してください。

なお、入試広報課への持参も受け付けます。(平日 9:00~17:00)

### <同時複数出願について>

○出願期間が重複しているもので試験日が異なる入試であれば同時出願が可能です。

○同時複数出願の場合、入学検定料の減額措置があります。(P40 参照)

○同時複数出願する場合、受験票・整理票以外の提出書類は 1 通で構いません。

※インターネット出願の場合、志願票は出願種別数分必要です。

#### [同時出願の例]

スカラシップ入試 2 月 1 日+一般入試A日程 2 月 2 日+大学入学共通テスト利用入試A日程

\*スカラシップ入試 2 月 1 日と一般入試A日程 2 月 2 日の出願期間は同じですが試験日は 2 月 1 日 (木) と 2 月 2 日(金)で違います。大学入学共通テスト利用入試A日程の出願期間はほぼ同じで、個別試験 はありませんので、この 3 つの入試種別を同時に 1 月 24 日(水)までに出願すれば「同時複数出願」と なります。

# ■インターネット出願の流れ

## <インターネット出願のメリット>

- (1) 手書きによる出願に比べて、検定料が安くなります。(P40 参照)
- (2) パソコンはもちろん、スマートフォンからも出願でき、入力の不備も自動チェックできます。
- (3) コンビニエンスストア、クレジットカード、銀行(Pay-easy)など、検定料支払い方法の選択肢が広が り、24 時間支払いが可能となります。

# ①事前準備

- 1.インターネットに接続されたパソコン、スマートフォンを用意してください。
- 2.A4 サイズの用紙を印刷できるプリンターを用意してください。
- ※プリンターをお持ちでない方は、コンビニエンスストアのネットプリントサービス等をご利 用ください(有料)。
- 3.インターネット出願には、メールアドレスが必要です。info@pay.f-regi.com から のメールが受信可能な設定にしてください。
- 4.提出書類は発行に時間を要するものもあります。39 ページで提出書類を確認し、できるだけ出願前 に準備してください。

# ②インターネット出願サイトへアクセス、メールアドレス登録

本学ホームページの「入試情報サイト」のページからインターネット出願サイトにアクセ スし、メールアドレスを登録してください。

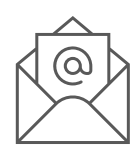

※インターネット出願サイトは出願期間中の入試制度のみ利用できます。

出願 宗 了 出願書類受理後、受験票を発送いたします。処理の関係上、お届けに数日を要します。

# ③出願情報の入力

登録したメールアドレスに、インターネット出願開始 URL が記載されたメールが届き ますので、URL をクリックし、指示に従い出願情報を入力してください。

※内容を間違えて登録した場合、入学検定料の支払い前であれば、もう一度新たに登 録しなおすことで何回でも変更できます。入学検定料の支払い後は登録内容の変更 ができませんのでご注意ください。

※表示されない文字(外字等)が氏名に含まれる場合は、常用漢字に置き換えて入力してください。 置き換えて入力した場合は、志願票を印刷後、手書きで正しい漢字に訂正(訂正する文字の上に二重 線を引き、二重線の上に印鑑を押し、正しい文字を記入)してください。

# ④入学検定料支払い

検定料の支払い方法を選択し、画面の指示に従って納入手続きを行ってください。 支払い方法は、クレジットカード、コンビニエンスストア、銀行(Pay-easy)から選 択することができます。

※入学検定料の支払いがされないまま期限を過ぎると、登録した内容は無効となります。 ※納入された入学検定料は、理由にかかわらず返金いたしません。

## ⑤志願票の印刷

- 1.検定料納入後、登録したメールアドレスに受付番号と志願票をダウンロードするため の URL が送られてきます。
- 2.URL をクリックし、画面の指示に従い志願票をダウンロードし、A4 サイズで印刷して ください。
- 3.印刷した志願票の指定の位置に写真を貼付してください。写真は、正面上半身、タテ 4cm×ヨコ 3cm で 3 ヶ月以内に撮影した写真を使用し、裏面に氏名を記入して貼付し てください。
- ※大学入学共通テスト利用入試で出願する受験生は、令和 6 年度大学入学共通テスト成績請求票(私立 大学用)も貼付してください。

※同時出願の場合は選択した入試種別数分の志願票を印刷し提出してください。

※印刷後の志願票の内容に間違いがある場合は、手書きで訂正(訂正する文字の上に二重線を引き、二 重線の上に印鑑を押し、正しい文字を記入)してください。

# ⑥出願書類の郵送

角 2 号の封筒を準備し、本要項巻末の出願封筒用住所を切り取り、差出人の欄を記入の 上封筒に貼り付けてください。印刷した志願票と出願書類(P39 参照)を簡易書留速達で 郵送してください。

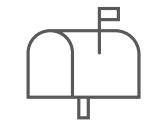

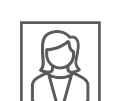

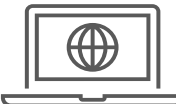

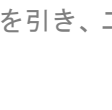